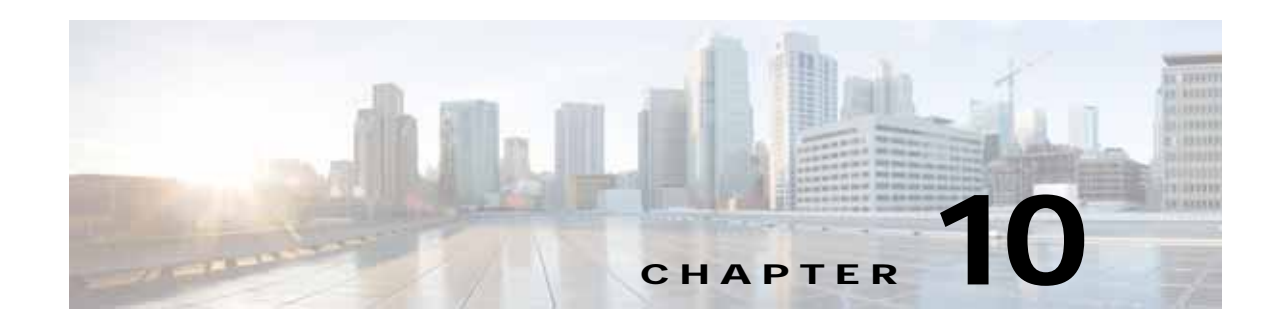

# **Cisco vWAAS with Akamai Connect**

This chapter provides an overview of Cisco vWAAS with Akamai Connect, and describes the hardware requirements for Cisco vWAAS with Akamai Connect, including how to upgrade Cisco vWAAS memory and disk for the Akamai cache engine.

This chapter contains the following sections:

- **•** [About Cisco vWAAS with Akamai Connect, page 10-1](#page-0-0)
- **•** [Supported Platforms for Cisco vWAAS with Akamai Connect, page 10-2](#page-1-0)
- **•** [Cisco vWAAS with Akamai Connect License, page 10-3](#page-2-0)
- **•** [Cisco vWAAS with Akamai Connect Hardware Requirements, page 10-3](#page-2-1)
- **•** [Upgrading Cisco vWAAS Memory and Disk for Akamai Connect, page 10-4](#page-3-0)
- **•** [Cisco vWAAS-150 with Akamai Connect, page 10-8](#page-7-0)
- **•** [Akamai Connect Cache Engine on Cisco Mid-End and High-End Platforms, page 10-9](#page-8-0)

## <span id="page-0-0"></span>**About Cisco vWAAS with Akamai Connect**

Akamai Connect is the HTTP/S object cache component added to Cisco WAAS, integrated into the existing WAAS software stack and leveraged via the HTTP Application Optimizer.

- **•** Cisco WAAS with Akamai Connect helps to reduce latency for HTTP/S traffic for business and web applications, and can improve performance for many applications, including Point of Sale (POS), HD video, digital signage, and in-store order processing.
- **•** Cisco WAAS with Akamai Connect provides significant and measurable WAN data offload, and is compatible with existing WAAS functions such as DRE (deduplication), LZ (compression), TFO (Transport Flow Optimization), and SSL acceleration (secure/encrypted) for first and second pass acceleration.
- **•** For more information on Cisco WAAS with Akamai Connect, see the chapter "Configuring Cisco WAAS with Akamai Connect" in the *[Cisco Wide Area Application Services Configuration Guide](https://www.cisco.com/c/en/us/support/routers/wide-area-application-services-waas-software/products-configuration-guides-list.html)*.

Cisco vWAAS in Cisco WAAS with Akamai Connect is an integrated solution that combines WAN optimization and intelligent object caching to accelerate HTTP/S applications, video, and content.

Cisco vWAAS in Cisco WAAS with Akamai Connect helps reduce latency for HTTP/HTTPS traffic for business and web applications, and can improve performance for many applications, including Point of Sale (POS), HD video, digital signage, and in-store order processing. It provides significant and measurable WAN data offload, and is compatible with existing Cisco WAAS functions such as DRE, LZ, TFO, and SSL acceleration for first and second pass acceleration.

ן

For more information, see the "Configuring Application Acceleration" chapter of the *[Cisco Wide Area](http://www.cisco.com/c/en/us/support/routers/wide-area-application-services-waas-software/products-installation-and-configuration-guides-list.html)  [Application Services Configuration Guide](http://www.cisco.com/c/en/us/support/routers/wide-area-application-services-waas-software/products-installation-and-configuration-guides-list.html).*

## <span id="page-1-0"></span>**Supported Platforms for Cisco vWAAS with Akamai Connect**

[Table 10-1](#page-1-1)shows supported platforms for Cisco vWAAS with Akamai Connect, up to 6,000 connections

| Cisco vWAAS                                                                    | Cisco ISR-WAAS                                                                              | <b>Cisco WAVE</b>            | <b>Cisco SRE-SM</b><br>(for Cisco vWAAS in WAAS<br>Version 6.2.x and earlier) |
|--------------------------------------------------------------------------------|---------------------------------------------------------------------------------------------|------------------------------|-------------------------------------------------------------------------------|
| $vWAAS-150$<br>(for Cisco vWAAS in<br>Cisco WAAS Version<br>$6.1.1$ and later) | $ISR-G2$<br>$\bullet$<br>$ISR-G3$                                                           | N/A<br>$\bullet$             | N/A<br>٠                                                                      |
| $vWAAS-200$                                                                    | $ISR-WAAS-750$<br>$\bullet$<br>$(ISR-4451, ISR-4431,$<br>ISR-4351, ISR-4331,<br>$ISR-4321)$ | <b>WAVE-294</b><br>$\bullet$ | <b>SRE-SM-700</b><br>$\bullet$                                                |
| $vWAAS-750$                                                                    | $ISR-WAAS-1300$<br>٠<br>$(ISR-4451, ISR-4431)$                                              | <b>WAVE-594</b>              | <b>SRE-SM-900</b><br>$\bullet$                                                |
| $vWAAS-1300$                                                                   | $ISR-WAAS-2500$<br>$\bullet$<br>$(ISR-4451)$                                                | <b>WAVE-694</b><br>$\bullet$ | <b>SRE-SM-710</b><br>$\bullet$                                                |
| $vWAAS-2500$                                                                   | N/A<br>٠                                                                                    | N/A<br>٠                     | <b>SRE-SM-910</b><br>$\bullet$                                                |
| $vWAAS-6000$                                                                   | N/A<br>$\bullet$                                                                            | N/A                          | N/A<br>$\bullet$                                                              |

<span id="page-1-1"></span>*Table 10-1 Supported Cisco Devices for Akamai Caching, Up to 6,000 Connections*

[Table 10-2](#page-1-2) shows supported platforms for Cisco vWAAS with Akamai Connect, beyond 6,000 connections

<span id="page-1-2"></span>*Table 10-2 Supported Cisco vWAAS Models for Akamai Caching, Beyond 6,000 Connections*

| Cisco vWAAS Model | <b>Total HTTP Object</b><br><b>Cache Connections</b> | <b>Cache Engine</b><br>Cache Disk | <b>Additional Resource to be Added</b> |
|-------------------|------------------------------------------------------|-----------------------------------|----------------------------------------|
| $vWAAS-12000$     | 12.000                                               | 750 GB                            | $\overline{6}$ GB RAM, 750 GB disk     |
| $vWAAS-50000$     | 50,000                                               | 850 GB                            | $ 850$ GB disk                         |

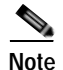

**Note** In Cisco vWAAS in WAAS Version 6.2.x, Cisco vWAAS with Akamai Connect beyond 6,000 connections is not supported for Cisco vWAAS on RHEL KVM or KVM on CentOS.

# <span id="page-2-0"></span>**Cisco vWAAS with Akamai Connect License**

Cisco iWAN with Akamai Connect is an advanced license that you can add to Cisco WAAS. The license for Cisco iWAN with Akamai Connect is aligned with the number of optimized connections in each supported Cisco WAAS model.

[Table 10-3](#page-2-2) lists the standalone licenses for Cisco iWAN with Akamai Connect and vWAAS. For information on all licenses for Cisco iWAN with Akamai Connect, see the *[Cisco Intelligent WAN with](http://www.cisco.com/c/en/us/solutions/collateral/enterprise-networks/intelligent-wan-akamai/datasheet-c78-734173.html)  [Akamai Connect Data Sheet](http://www.cisco.com/c/en/us/solutions/collateral/enterprise-networks/intelligent-wan-akamai/datasheet-c78-734173.html)*.

 $\mathbf I$ 

**Note** The actual number of connections for each Cisco iWAN with Akamai Connect License shown in [Table 10-3](#page-2-2) is dependent on the hardware module on which WAAS is running.

| Cisco iWAN with Akamai   License Description<br><b>Connect License</b> |                                                                       | <b>Supported Platforms</b><br>(vWAAS platforms in bold font)                                                                                                    |  |
|------------------------------------------------------------------------|-----------------------------------------------------------------------|----------------------------------------------------------------------------------------------------|--|
| $SL-1300-AKC$                                                          | Akamai Connect<br>license for up to 1300<br>Cisco WAAS<br>connections | ISR-2900 or ISR-3900 and one of the<br>following:<br>- vWAAS-1300 or lower (UCS-E)<br>ISR-4451, ISR-4431, ISR-4351, or ISR-4331:<br>$\bullet$<br>- vWAAS-2500 or lower<br><b>UCS</b> server:<br>$\bullet$<br>- vWAAS-1300 or lower                    |  |
| $SL-2500-AKC$                                                          | Akamai Connect<br>license for up to 2500<br>Cisco WAAS<br>connections | <b>WAVE-594</b><br>$\bullet$<br>$ISR-2900$ or $ISR-3900$ and one of the<br>following:<br>- vWAAS-2500 or lower (UCS-E)<br>$ISR-4451:$<br>$\bullet$<br>- vWAAS-2500 or lower<br>UCS server:<br>$-$ vWAAS-2500 or lower<br><b>WAVE-694</b><br>$\bullet$ |  |
| $SL-6000-AKC$                                                          | Akamai Connect<br>license for up to 6000<br>Cisco WAAS<br>connections | ISR-2900/ISR-3900 and one of the following:<br>$\bullet$<br>- vWAAS-6000 or lower (UCS-E)<br>UCS server:<br>$\bullet$<br>- vWAAS-6000 or lower<br><b>WAVE-694</b><br>$\bullet$                                                                        |  |

<span id="page-2-2"></span>*Table 10-3 Licenses for Cisco iWAN with Akamai Connect with vWAAS*

## <span id="page-2-1"></span>**Cisco vWAAS with Akamai Connect Hardware Requirements**

[Table 10-4](#page-3-1) shows the hardware requirements for Cisco UCS E-Series and Cisco ISR-WAAS for Cisco vWAAS with Akamai Connect.

**Note** For information on hardware requirements for Cisco vWAAS with Akamai Connect on Hyper-V, see Configuring GPT Disk Format for Cisco vWAAS-50000 on Microsoft Hyper-V with Akamai Connect in the chapter "Cisco vWAAS on Microsoft Hyper-V".

<span id="page-3-1"></span>*Table 10-4 Hardware Requirements for Cisco vWAAS with Akamai Connect*

| Cisco vWAAS or Cisco WAAS<br>Model | <b>Memory Required for Cisco</b><br><b>vWAAS with Akamai Connect</b> | <b>Disk Required for Cisco vWAAS</b><br>with Akamai Connect |
|------------------------------------|----------------------------------------------------------------------|-------------------------------------------------------------|
| $vWAAS-150$                        | 4 GB                                                                 | 160 GB                                                      |
| $vWAAS-200$                        | 4 GB                                                                 | 260 GB                                                      |
| $vWAAS-750$                        | 4 GB                                                                 | 500 GB                                                      |
| $vWAAS-1300$                       | 6 GB                                                                 | $600$ GB                                                    |
| $vWAAS-2500$                       | 8 GB                                                                 | 750 GB                                                      |
| $vWAAS-6000$                       | 11 GB                                                                | 900 GB                                                      |
| $vWAAS-12000$                      | 18 GB                                                                | 1500 GB                                                     |
| $vWAAS-50000$                      | 48 GB                                                                | 2350 GB                                                     |
| $ISR-WAAS-200$                     | $2$ GB                                                               | 170 GB                                                      |
| ISR-WAAS-750                       | 4 GB                                                                 | 170 GB                                                      |
| $ISR-WAAS-1300$                    | 6 GB                                                                 | 170 GB                                                      |
| ISR-WAAS-2500                      | 8 GB                                                                 | 360 GB                                                      |

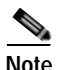

**Note** [Table 10-7](#page-8-1) shows the Cisco WAAS mid to high end platform cache engine memory requirements. [Table 10-8](#page-9-0) shows the Cisco WAAS mid to high end platform cache engine cache disk requirements..

# <span id="page-3-0"></span>**Upgrading Cisco vWAAS Memory and Disk for Akamai Connect**

This section contains the following topics:

- **•** [Upgrading Memory and Disk for Cisco vWAAS in Cisco WAAS Version 5.4.1x Through 6.1.1x,](#page-3-2)  [page 10-4](#page-3-2)
- **•** [Upgrading Memory and Disk for vWAAS in WAAS Versions Earlier than Cisco WAAS Version](#page-4-0)  [5.4.1, page 10-5](#page-4-0)
- **•** [Upgrading Memory and Disk for Cisco vWAAS-12000 with VMware ESXi, page 10-6](#page-5-0)
- **•** [Upgrading Memory and Disk for Cisco vWAAS-12000 with Microsoft Hyper-V, page 10-7](#page-6-0)

### <span id="page-3-2"></span>**Upgrading Memory and Disk for Cisco vWAAS in Cisco WAAS Version 5.4.1x Through 6.1.1x**

If you are running Cisco vWAAS in Cisco WAAS Version 6.1.1x, the Akamai disk is added by default.

Ι

### <span id="page-4-0"></span>**Upgrading Memory and Disk for vWAAS in WAAS Versions Earlier than Cisco WAAS Version 5.4.1**

If you are running Cisco vWAAS in a Cisco WAAS version earlier than Cisco WAAS Version 5.4.1, and are using a VMware ESXi version earlier than VMware ESXi Version 5.0, and want to upgrade to Cisco WAAS Version 5.4.1, 5.5.1, or 6.1.1, use the following update memory and disk procedure to use the Akamai Connect feature with Cisco vWAAS.

**Note** Before using this procedure, note the upgrade paths for Cisco WAAS Version 6.2.3, as shown in [Table 10-5.](#page-4-1) For complete upgrade instructions, see the *[R](http://www.cisco.com/c/en/us/support/routers/wide-area-application-services-waas-software/products-release-notes-list.html)elease Note for Cisco Wide Area Application Services*.

| <b>Current Cisco WAAS</b><br><b>Version</b> | <b>Cisco WAAS Central Manager</b><br><b>Upgrade Path</b> | <b>Cisco WAAS Upgrade Path</b>                                 |  |
|---------------------------------------------|----------------------------------------------------------|----------------------------------------------------------------|--|
| 5.5.3 and later                             | Upgrade directly to $6.2.3$                              | Upgrade directly to 6.2.3                                      |  |
| 4.3.x through $5.5.1$                       | Upgrade to 5.5.3, 5.5.5x (5.5.5,<br>5.5.5a), or 5.5.7    | Upgrade to $5.5.3$ or $5.5.5x$<br>1.<br>Upgrade to 6.2.3<br>2. |  |
|                                             | Upgrade to 6.2.3                                         |                                                                |  |

<span id="page-4-1"></span>*Table 10-5 Upgrade Paths for Cisco WAAS Version 6.2.3*

- **Step 1** Power off the Cisco vWAAS.
- **Step 2** Right-click the Cisco vWAAS and select **Editing Settings...** .
- **Step 3** Click **Add...** .
- **Step 4** In the **Add Hardware** dialog box, select **Hard Disk** and click **Next**.
- **Step 5** In the **Select a Disk** dialog box, select **Create a new virtual disk** and **Next**.
- **Step 6** In the **Create a Disk** dialog box:
	- **•** From the **Capacity** drop-down list, choose the size of the new disk.
	- **•** From the **Disk Provisioning** drop-down list, choose **Thick Provision Lazy Zeroed**.
	- **•** From the **Location** drop-down list, choose **Store with the virtual machine**.
	- **•** Click **Next**.
- **Step 7** In the **Advanced Options** dialog box:
	- **•** From the **Virtual Device Node** drop-down list, choose **SCSI (0:2)**.
	- **•** From the **Mode** drop-down list, choose **Persistent**.
	- **•** Click **Next**.
- **Step 8** In the **Ready to Complete** dialog box, confirm the following options:
	- **•** Hardware type
	- **•** Create disk

I

- **•** Disk capacity
- **•** Disk provisioning

Ι

- **•** Datastore
- **•** Virtual Device Node
- **•** Disk mode

#### **Step 9** Click **Finish**.

- **Step 10** The window displays the status message **New hard Disk (adding)**. Click **OK**.
- **Step 11** Wait until the **Recent Tasks** window displays the **Reconfigure Virtual machine** task as **Completed**. Power on.
- **Step 12** To verify the new disk, display the current hardware listing with **Virtual Machine Properties > Hardware**.

### <span id="page-5-0"></span>**Upgrading Memory and Disk for Cisco vWAAS-12000 with VMware ESXi**

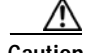

**Caution** When the vWAAS-12000 is deployed, the RAM size is 12 GB and the **/local/local1** directory size is 15 GB. When you enable Akamai Connect for vWAAS, you need to increase the RAM to 18 GB. This procedure alters the calculation of the **local1** directory size for the vWAAS-12000 because the expected size is 27 GB. The mismatch between the existing size (15 GB) for the **local1** directory and the expected size (27 GB) triggers an alarm.

The mismatch between the RAM size and disk size may cause a serious problem during a kernel crash in the vWAAS-12000 because the **vmcore** file will then be larger than what can be stored in the **local1** directory.

To avoid the scenario described in the above Caution notice, and to safely upgrade vWAAS memory and disk for Akamai Connect for the vWAAS-12000, follow these steps:

- **Step 1** Power off the Cisco vWAAS VM.
- **Step 2** Add an additional disk of the required size for your system.
- **Step 3** Increase the size of the RAM.

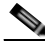

**Note** To run Akamai Connect on Cisco vWAAS-12000, increase the size of the RAM by at least 6 GB.

- **Step 4** Power on the Cisco vWAAS VM.
- **Step 5** Check the alarms.

The **filesystem\_size\_mism** alarm is raised:

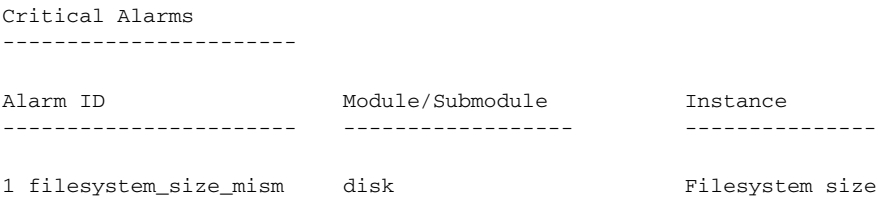

#### **Step 6** Run the **disk delete-data-partitions** command.

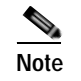

**Note** The **disk delete-data-partitions** command deletes the cache files, including DRE cache files.

- **Step 7** Reload the device.
	- **•** You must reload the device after using the **disk delete-data-partitions** command.

The reload process automatically re-creates data partitions, and initializes the caches. This process may take several minutes.

DRE optimization will not start until the DRE cache has finished initializing.

### <span id="page-6-0"></span>**Upgrading Memory and Disk for Cisco vWAAS-12000 with Microsoft Hyper-V**

#### **Before You Begin**

When the Cisco vWAAS-12000 is deployed, the RAM size is 12 GB and the **/local/local1** directory size is 15 GB. When you enable Akamai Connect for vWAAS, increase the RAM to 18 GB.

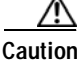

**Caution** This procedure alters the calculation of the **local1** directory size for the vWAAS-12000 because the expected size is 27 GB. The mismatch between the existing size (15 GB) for the **local1** directory and the expected size (27 GB) triggers an alarm.

The mismatch between RAM size and disk size may cause a serious problem during a kernel crash in the vWAAS-12000, because the **vmcore** file will then be larger than what could be stored in the **local1** directory.

To avoid the scenario described in the above Caution notice, and to safely upgrade Cisco vWAAS memory and disk for Akamai Connect for the Cisco vWAAS-12000, follow these steps:

- **Step 1** Power off the vWAAS VM.
- **Step 2** Add an additional disk of the required size for your system.
- **Step 3** Increase the size of the RAM.

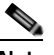

**Note** To run Akamai Connect on vWAAS-12000, increase the size of the RAM by at least 6 GB.

**Step 4** Increase the size of the **kdump** file from 12.2 GB to 19 GB.

To enable the kernel crash dump mechanism, use the **kernel kdump enable** global configuration command. To display kernel crash dump information for the device, use the **show kdump** EXEC command.

- **Step 5** Power on the vWAAS VM.
- **Step 6** Check the alarms.

I

The **filesystem** size mism alarm is raised:

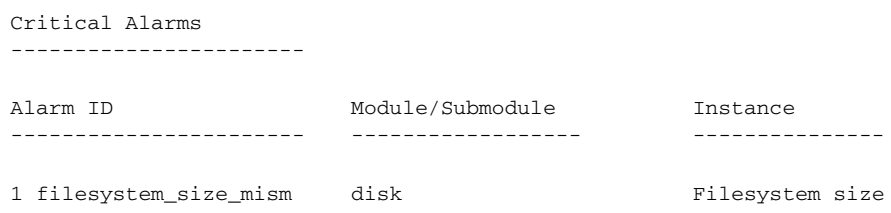

**Step 7** Run the **disk delete-data-partitions** command.

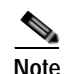

**Note** The **disk delete-data-partitions** command deletes the cache files, including the DRE cache files.

**Step 8** Reload the device.

**•** You must reload the device after using the **disk delete-data-partitions** command.

The reload process automatically re-creates data partitions, and initializes the caches. This process may take several minutes.

DRE optimization will not start until the DRE cache has finished initializing.

## <span id="page-7-0"></span>**Cisco vWAAS-150 with Akamai Connect**

In Cisco vWAAS in WAAS Version 6.1.1 and later, Cisco vWAAS-150 on Cisco ISR-WAAS is supported for Akamai Connect. In vWAAS in Cisco WAAS Version 6.2.1 and later, vWAAS-150 is also supported for RHEL KVM and Microsoft Hyper-V.

**Note** Downgrading Cisco vWAAS-150 for RHEL KVM or for Microsoft Hyper-v to a version earlier than vWAAS in Cisco WAAS Version 6.2.1 is not supported.

[Table 10-6](#page-7-1) shows the specifications for Cisco vWAAS-150.

| <b>Feature</b>             | <b>Description</b>                                                                                 |
|----------------------------|----------------------------------------------------------------------------------------------------|
| Memory with Akamai Connect | 4 GB                                                                                               |
| Disk with Akamai Connect   | 160 GB                                                                                             |
| <b>vCPU</b>                | $1$ vCPU                                                                                           |
| Module                     | Cisco UCS E-Series NCE blade (PID:<br>UCS-EN120E-208-M2/K9), supported on Cisco ISR-G2<br>platform |
| NIM module                 | Cisco UCS E-Series NCE NIM blade (PID:<br>UCS-EN140N-M2/K9), supported on Cisco ISR-G3 platform    |

<span id="page-7-1"></span>*Table 10-6 Cisco vWAAS-150 Profile*

### **Cisco WAAS Central Manager and Cisco vWAAS-150**

In the Cisco vWAAS-150 model, the Cisco WAAS Central Manager must be Cisco WAAS Version 6.2.1 or later, but the mixed versions of device models (Cisco WAAS Version 6.2.1 and earlier) are also supported. The Cisco WAAS Central Manager must be a version that is equal to or later than the associated devices.

I

**Note** Cisco vWAAS-150 is deployed only in Cisco WAAS Version 6.1.1. Therefore, you cannot upgrade or downgrade Cisco vWAAS-150 from Cisco WAAS Version 6.1.1.

## <span id="page-8-0"></span>**Akamai Connect Cache Engine on Cisco Mid-End and High-End Platforms**

In Cisco WAAS Version 6.2.1 and later, the Akamai Connect Cache Engine is supported for scaling beyond 6,000 Cisco vWAAS connections on the following platforms:

- **•** Cisco WAVE-7541, Cisco WAVE-7571, and Cisco WAVE-8541
- **•** Cisco vWAAS-12000 and Cisco vWAAS-50000

Scaling for these platforms is based on memory availability, scale performance, and the particular dynamic cache size management feature. [Table 10-7](#page-8-1) shows the connections, total memory, and cache engine memory requirements for each of these platforms. [Table 10-8](#page-9-0) shows the connections, number of disks, and cache engine disks for each of these platforms.

The Akamai Connect cache engine connection-handling capacity is determined by the upper limit of memory that is given to the Akamai Connect cache engine at startup. The Akamai Connect cache engine allocates memory, as needed, up to the upper limit; on approaching that limit, it pushes back new connections. In case of overload, the connection is optimized by HTTP-AO, without caching benefit.

For Cisco vWAAS-12000 and Cisco vWAAS-50000, HTTP object cache will scale up to the platform TFO limit. To achieve this, augment the platform resources (CPU, RAM, and disk) during provisioning.

- **•** For vWAAS-12000, allocate at least 6 GB of additional RAM.
- **•** For vWAAS-12000 and vWAAS-50000, allocate cache engine cache disk resources. Cache disk requirements are shown in [Table 10-8](#page-9-0).

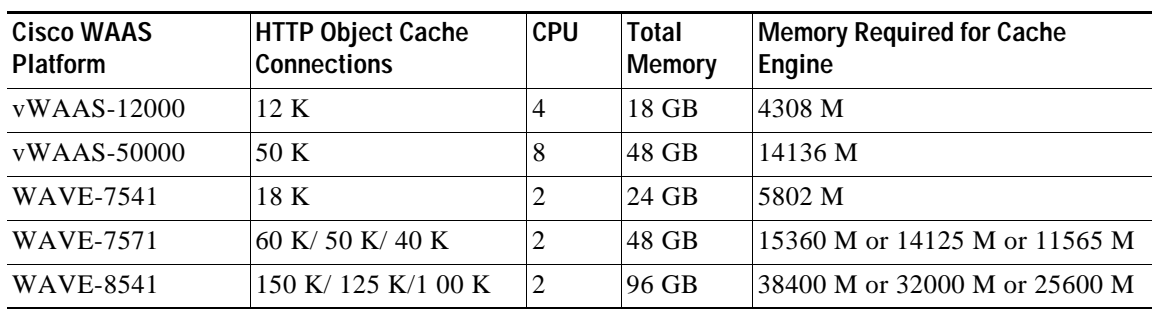

<span id="page-8-1"></span>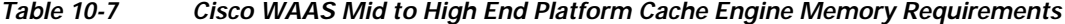

 $\mathsf I$ 

| Cisco WAAS Platform | <b>HTTP Object Cache</b><br><b>Connections</b> | <b>CPU</b> | <b>Disk and Cache</b><br><b>Engine Cache Disk</b> | <b>Cache Engine</b><br><b>Cache Disk</b> |
|---------------------|------------------------------------------------|------------|---------------------------------------------------|------------------------------------------|
| $vWAAS-12000$       | 12K                                            | 4          | 750 GB                                            | 750 GB                                   |
| $vWAAS-50000$       | 50 K                                           | 8          | 1500 GB                                           | 850 GB                                   |
| WAVE-7541           | 18 K                                           | 2          | 2200 GB                                           | 708 GB                                   |
| <b>WAVE-7571</b>    | 60 K/ 50 K/ 40 K                               | 2          | 3100 GB                                           | 839 GB                                   |
| <b>WAVE-8541</b>    | 150 K/125 K/100 K                              | 2          | 4.1 TB                                            | 675 GB                                   |

<span id="page-9-0"></span>*Table 10-8 Cisco WAAS Mid-End to High-End Platform Cache Engine Cache Disk Requirements*